## **Jak v Moodle vyhledat kurz/y**

K vyhledání kurzu využijete políčko "Vyhledat kurzy", které po přihlášení na titulní stránce [https://moodle.osu.cz](https://moodle.osu.cz/) vidíte nad svými kurzy viz obrázek.

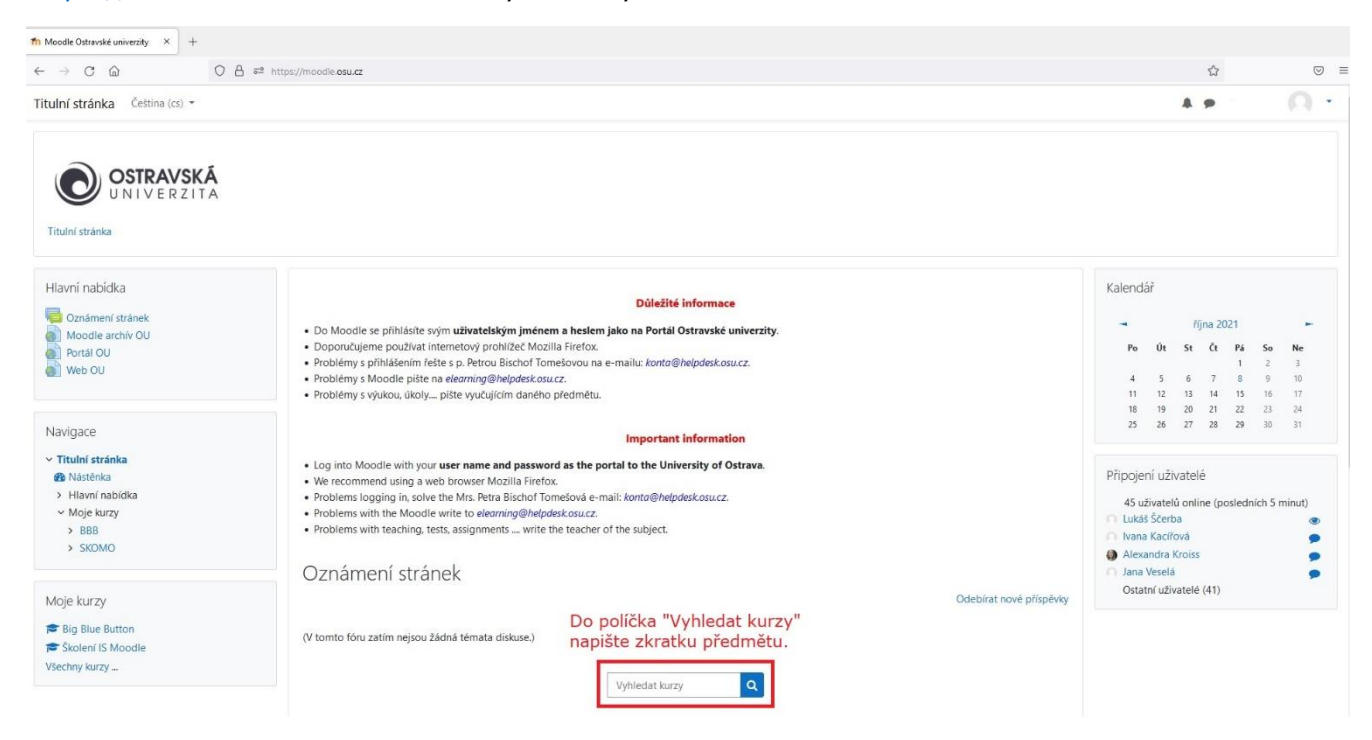

Do políčka napište zkratku předmětu a klikněte na obrázek lupy viz obrázky níže. Pokud kurz v Moodle existuje (o jeho existenci by vás měl informovat vyučující), tak ho Moodle vyhledá.

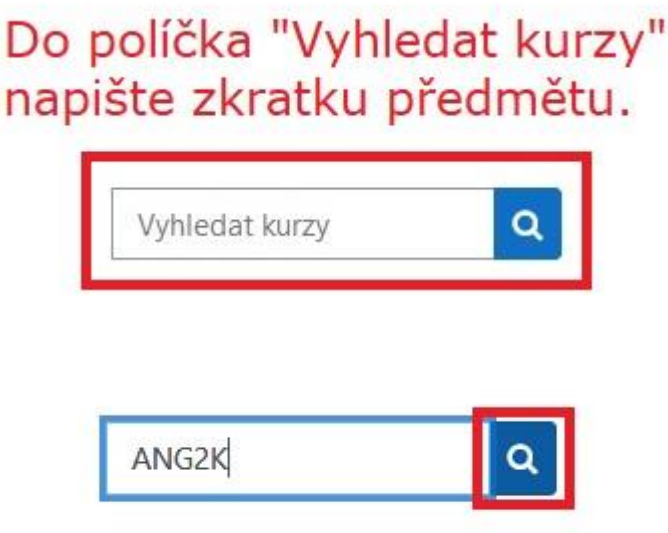

Může se Vám stát, že pod jednou zkratkou existuje více kurzů! Pro Vás je směrodatný SEMESTR!!! Proto se VŽDY podívejte na celý název kurzu, kdy na jeho začátku je uvedena ZKRATKA SEMESTRU A ROK!!! Ať se nezapíšete do starého kurzu. Vše vidíte na obrázcích níže.

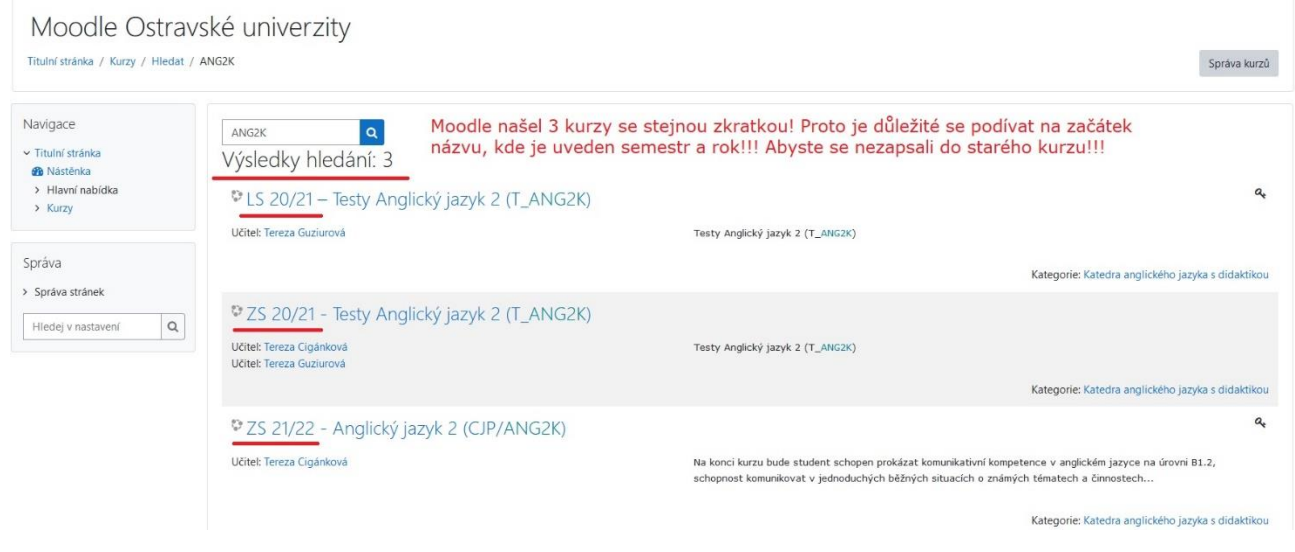

Kliknutím na název správného kurzu se můžete do kurzu zapsat. Některé kurzy jsou "chráněny" klíčem k zápisu, který by Vám měl sdělit vyučující.